## Postup pro připojení do výuky pomocí Teams

Po přihlášení na stránce [www.office.com](http://www.office.com/) si můžete **zdarma** nainstalovat balík Office. Licence bude platná po dobu docházky dítěte do naší školy.

Pokud chcete pouze používat Microsoft Teams, využijte ikonku v levé části monitoru.

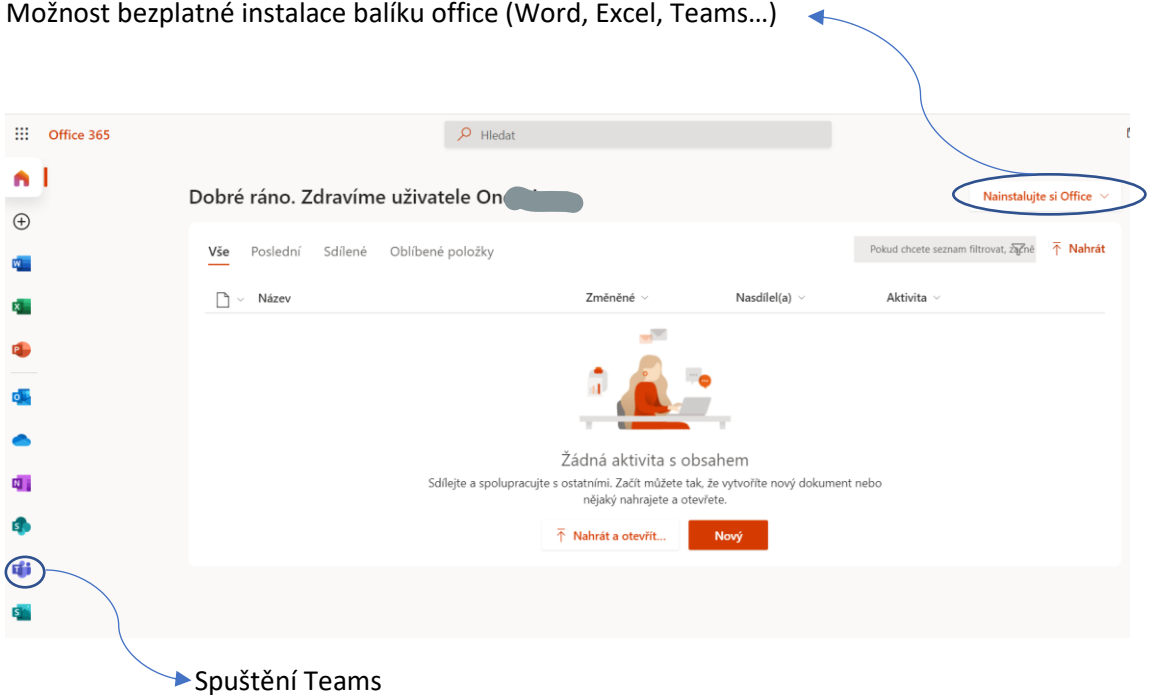

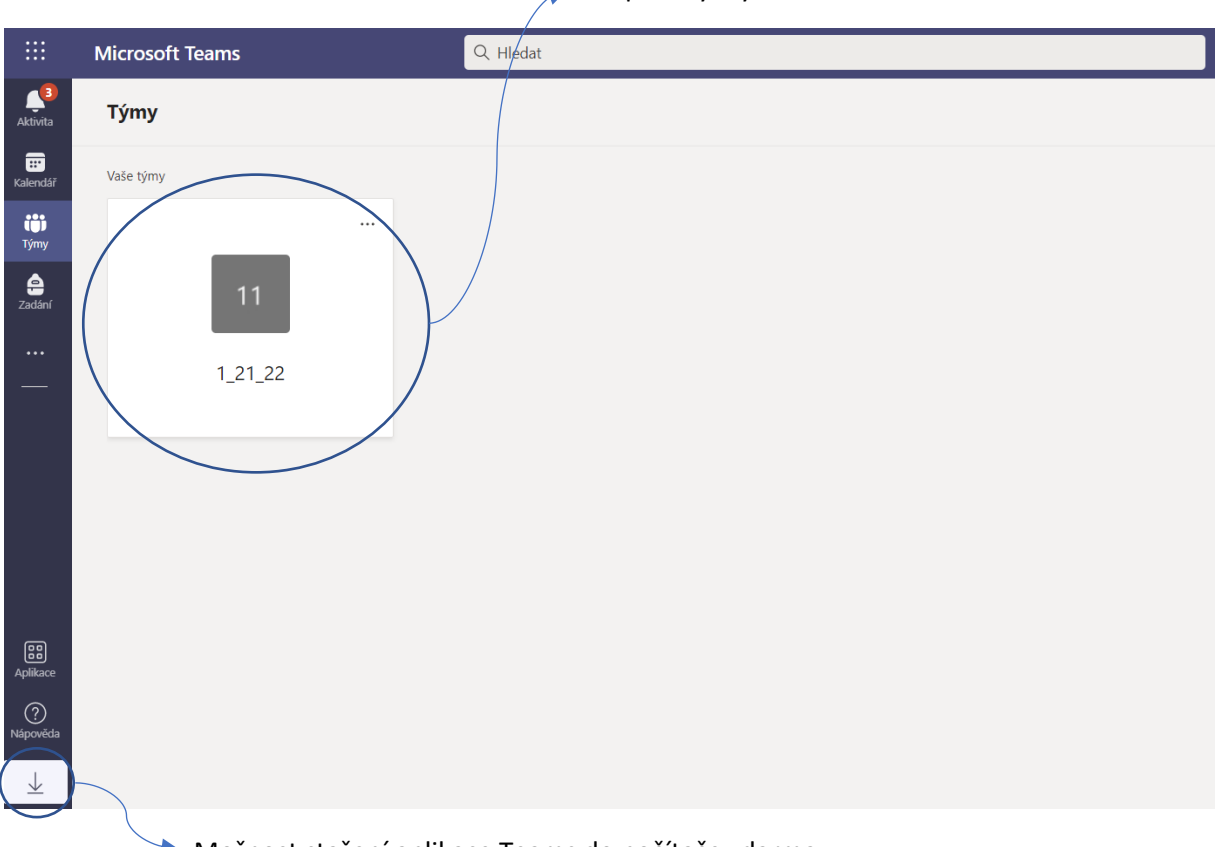

Vstup do výuky v dané třídě

Možnost stažení aplikace Teams do počítače zdarma